# *#3 Procédures pas à pas pour choisir vos ateliers*

**Vous trouverez, sous forme de captures d'écrans, les étapes nécessaires à réaliser pour procéder à la sélection de vos ateliers (61<sup>e</sup> congrès)**

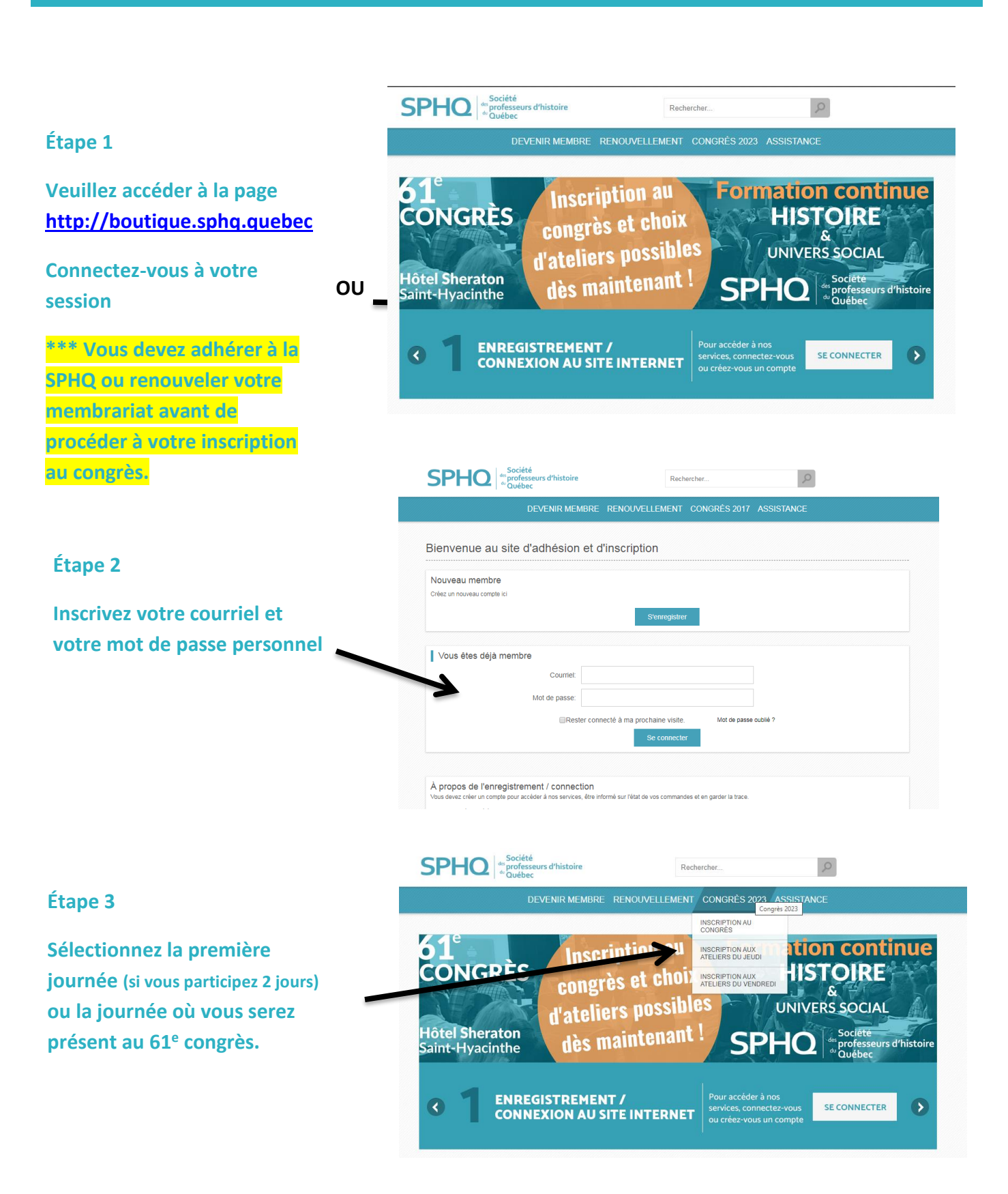

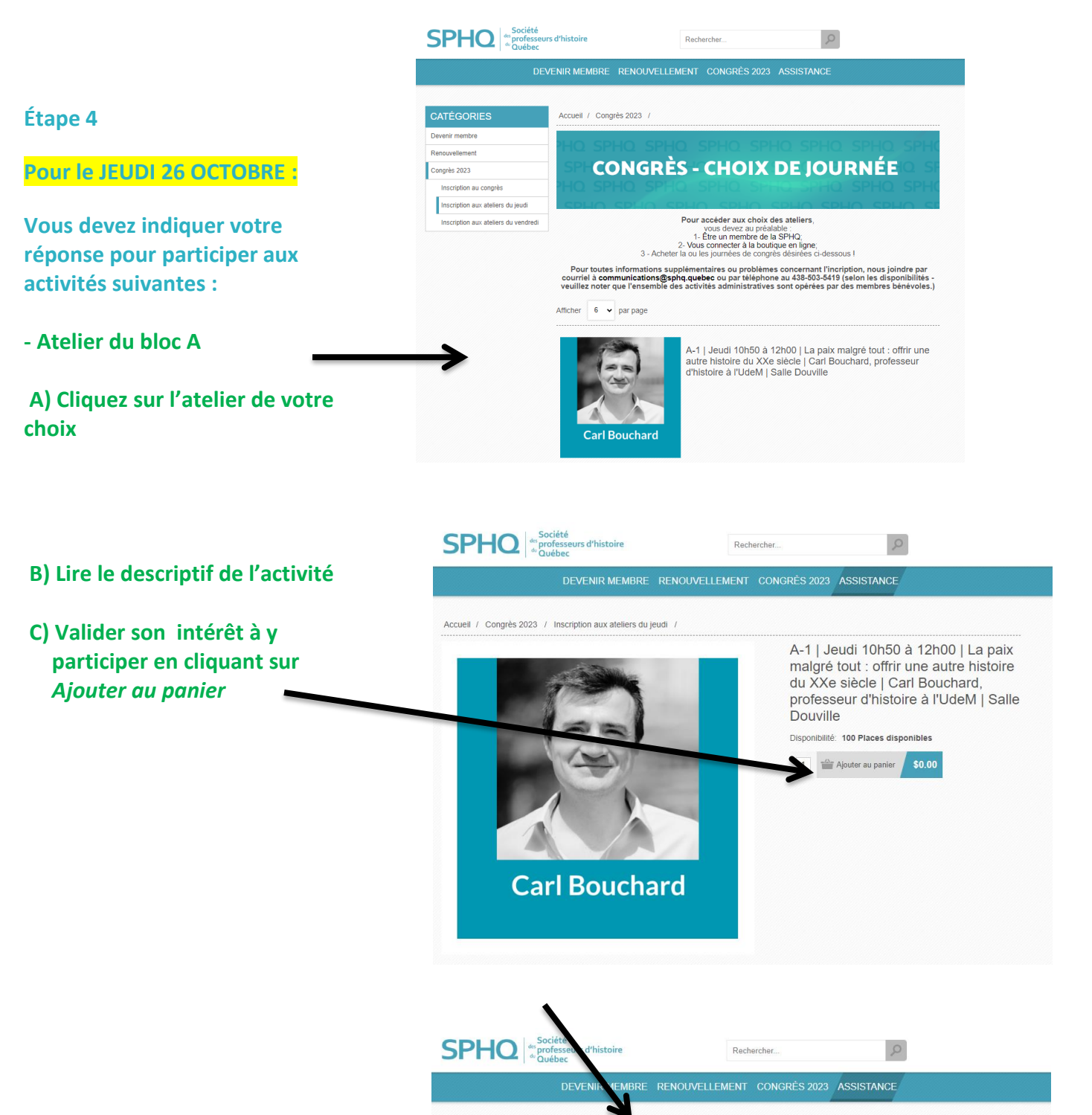

**D) Cliquez sur** *Inscription aux ateliers du jeudi* **pour choisir d'autres ateliers et revenir à la page précédente**

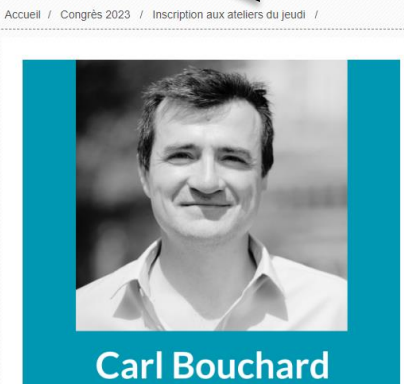

A-1 | Jeudi 10h50 à 12h00 | La paix malgré tout : offrir une autre histoire du XXe siècle | Carl Bouchard, professeur d'histoire à l'UdeM | Salle Douville

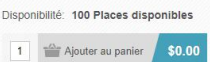

#### **Exemple :**

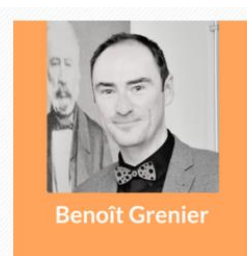

B-1 | Jeudi 13h30 à 14h40 | Pour en finir avec la Nouvelle-France : relecture de l'histoire du régime seigneurial au Québec, Benoît Grenier, professeur d'histoire à l'Université de Sherbrooke| Salle Douville

**Faire la même procédure qu'à l'étape 4 pour le choix des autres conférences ou ateliers du bloc B-C.**

**Étape 5**

- **- Choisir un atelier pour le Bloc A A-1 à A-6 (au choix)**
- *-* **Choisir un atelier pour le Bloc B B-1 à B-6 (au choix)**
- **- Choisir un atelier pour le Bloc C C-1 à C-6 (au choix)**

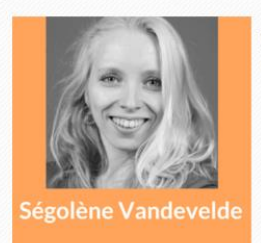

B-2 | Jeudi 13h30 à 14h40 | Enseigner la préhistoire européenne, Ségolène Vandevelde | Salle Casavant

*Finaliser la réservation (si vous participez seulement le jeudi 26 octobre) Voir la procédure en consultant la journée du vendredi 27 octobre (à partir de l'étape 7)*

*OU Poursuivre avec la réservation des ateliers du vendredi 28 octobre*

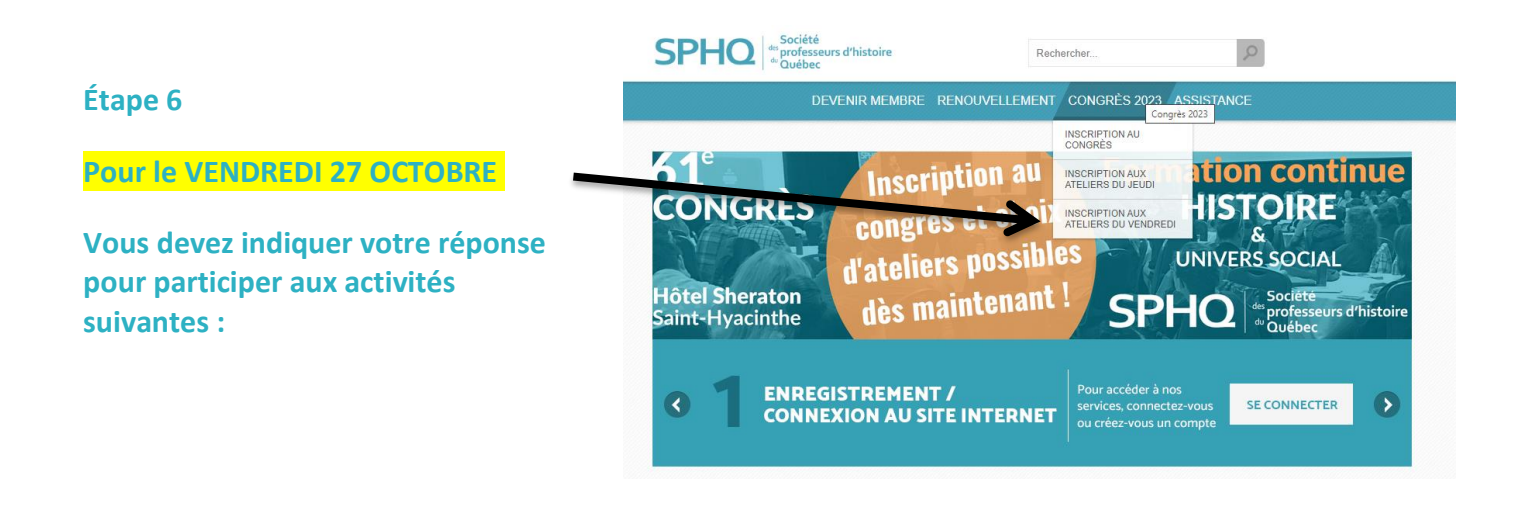

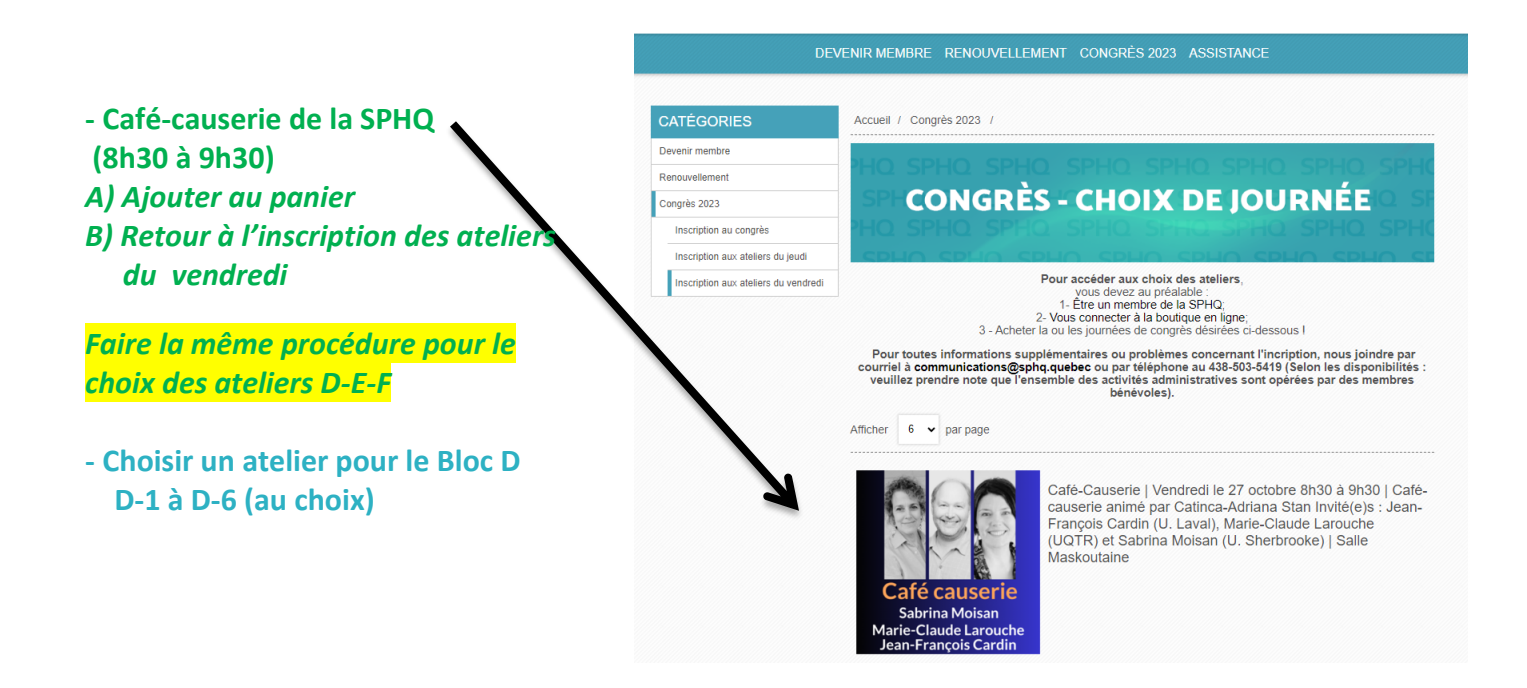

## **Étape 6**

**Pour le VENDREDI 27 OCTOBRE**

**Suite…**

- *-* **Choisir un atelier pour le Bloc E E-1 à E-6 (au choix)**
- **- Choisir un atelier pour le Bloc F F-1 à F-4**

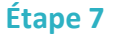

**Quand vous avez entièrement terminé de sélectionner tous vos ateliers (jeudi 26 octobre / vendredi 27 octobre) vous cliquez sur le panier.**

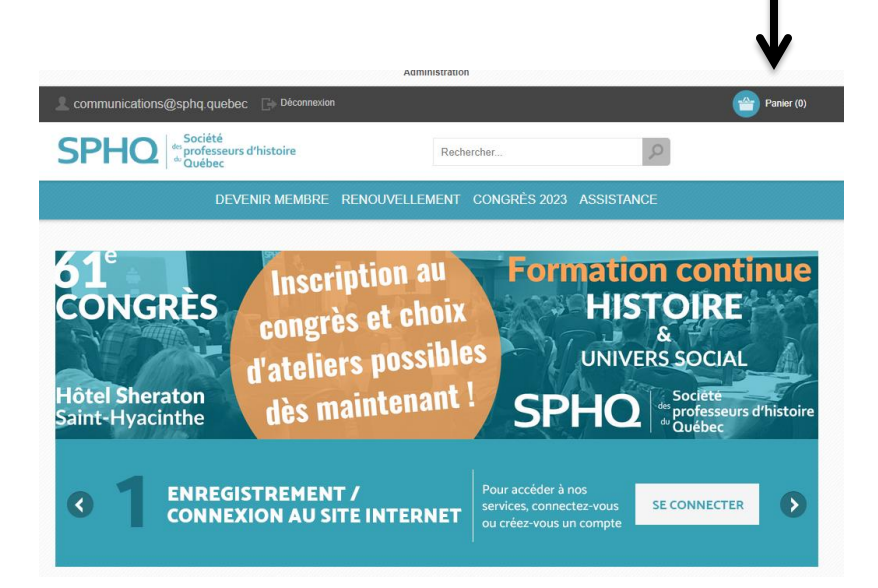

### **Étape 8**

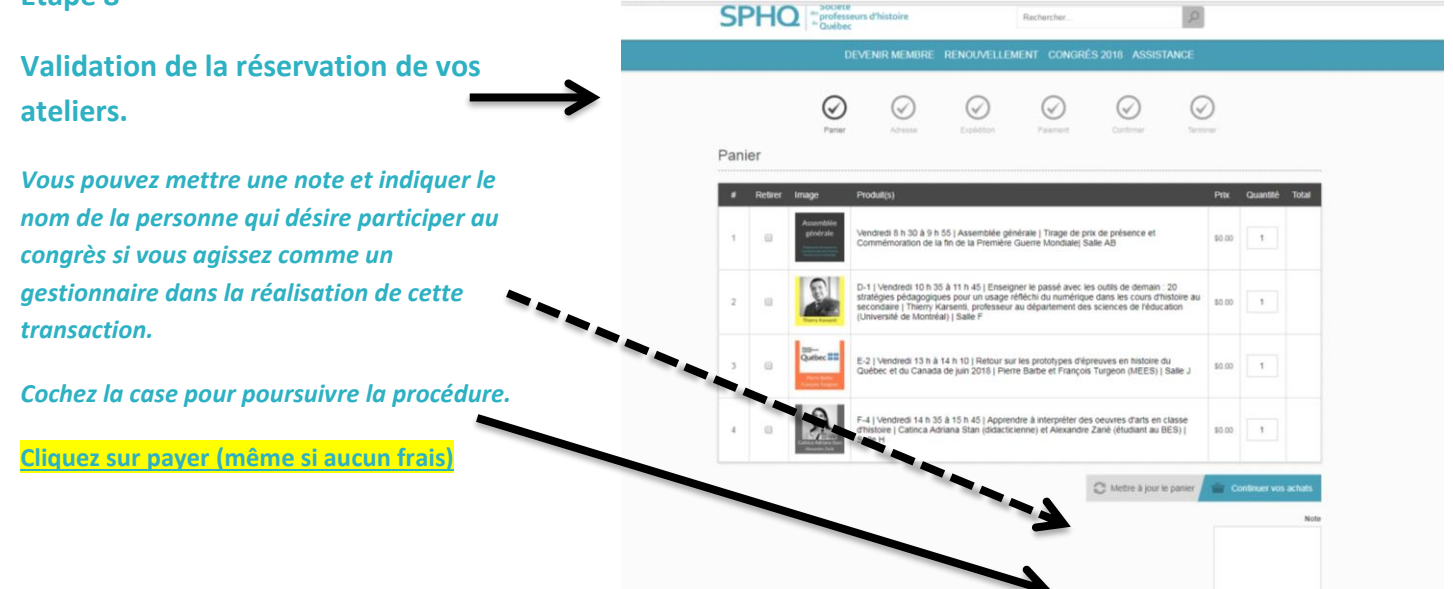

## **Étape 9**

**Valider l'adresse de facturation (même si aucun frais ne s'applique)**

**OU**

**Veuillez compléter une nouvelle adresse si nécessaire.**

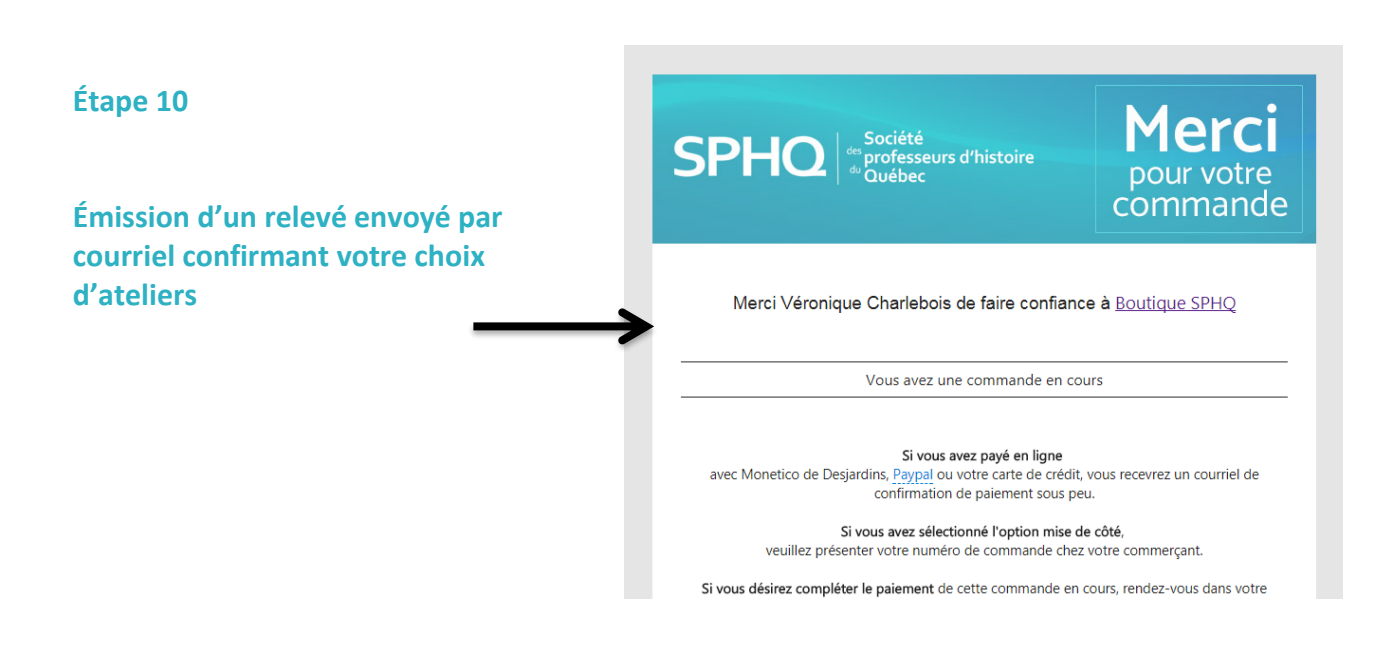